# In-Network Contractor Enrollment Process

Phase 1

# Complete Pre-Enrollment Form

Contractor will complete and submit form via **Monday.com**.

At this time, the contractor can select their preference to either participate in a live training webinar or the on-demand training webinar.

### **CRH Account Invite**

Upon meeting all eligibility requirements, the CRH Program team will provide the contractor with an enrollment link to create a company account in the program database.

### **Create CRH Account**

Contractor will complete the final enrollment step by creating a SCE CRH account. Upon creation of the SCE CRH account, the organization will receive a Contractor ID. This ID is required for employees of the organization to create their own user accounts.

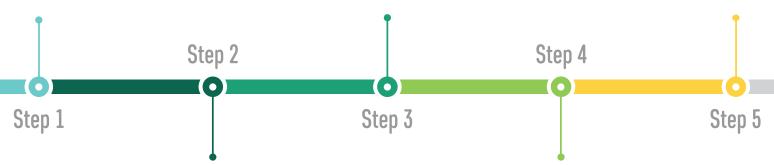

## **Complete Training**

Contractor will register for and complete their preferred online training method.

#### **Live Training Webinar**

Contractor will automatically receive credit upon attendance.

#### **On-Demand Training Webinar**

After viewing on-demand video, contractor will complete the Contractor Training Quiz to receive credit.

# Contractor Participation Agreement

Contractor will review and sign the Contractor Participation Agreement in order to be included as an in-network contractor.

# In-Network Contractor Workflow

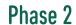

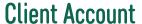

The contractor will assist the client in creating the account and complete the online pre-qualification form, as needed. The client will submit the required paperwork for liability review and approval.

## **Submit Paperwork**

The contractor will submit the paperwork required for rebate review.

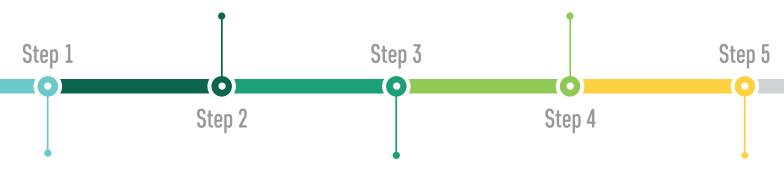

### **Obtain Client**

The clients may approach the contractor with knowledge of the program. The contractor may also share the CRH opportunity with the clients.

## **Complete Panel Work**

The contractor will obtain the pre-qualification ID from the customer, claim the project in the database, and complete the panel work.

### **Rebate Review**

It is an estimated 2-week turnaround time for rebate review and approval.